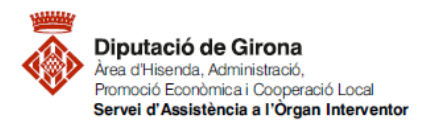

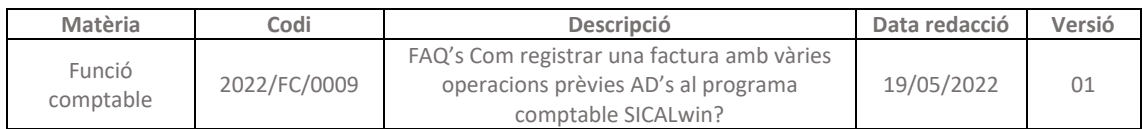

## **FAQ'S Com registrar una factura amb vàries operacions prèvies AD's al programa comptable SICALwin?**

A l'hora de registrar una factura de la qual ja hi ha comptabilitzades dues o més operacions AD's en el programa comptable SICALwin, caldrà seleccionar les operacions en el moment de registrar la factura o completar-la si es tracta d'una factura telemàtica.

Prèviament, hauran d'estar registrades al pressupost les operacions AD's.

**IMPORTANT!!** Aquestes operacions AD **hauran d':**

- **estar gravades amb el mateix tercer que el què presenta la factura**
- i tenir el mateix tipus de contracte (però les aplicacions pressupostàries poden ser diferents).

Per accedir a fer el registre caldrà seguir la **ruta** següent del menú segons si són:

- Factures registrades manualment:
	- *Pressupost de despeses> Justificants de despeses> Registre de factures*
- Factures registrades telemàticament:
	- *Pressupost de despeses> Justificants de despeses> Incorporació de factures Telemàtiques,* i prémer a la icona de "*Completar factura"*

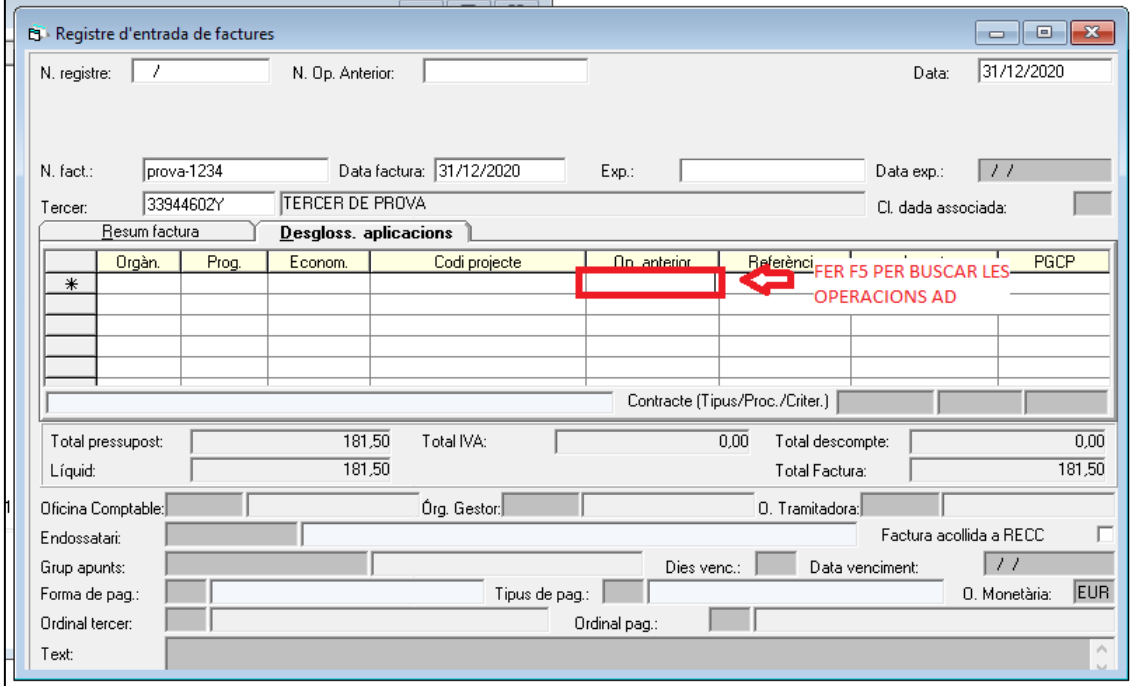

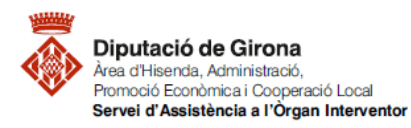

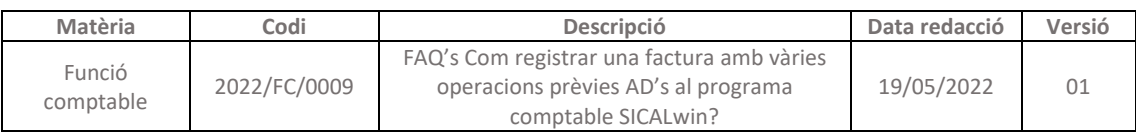

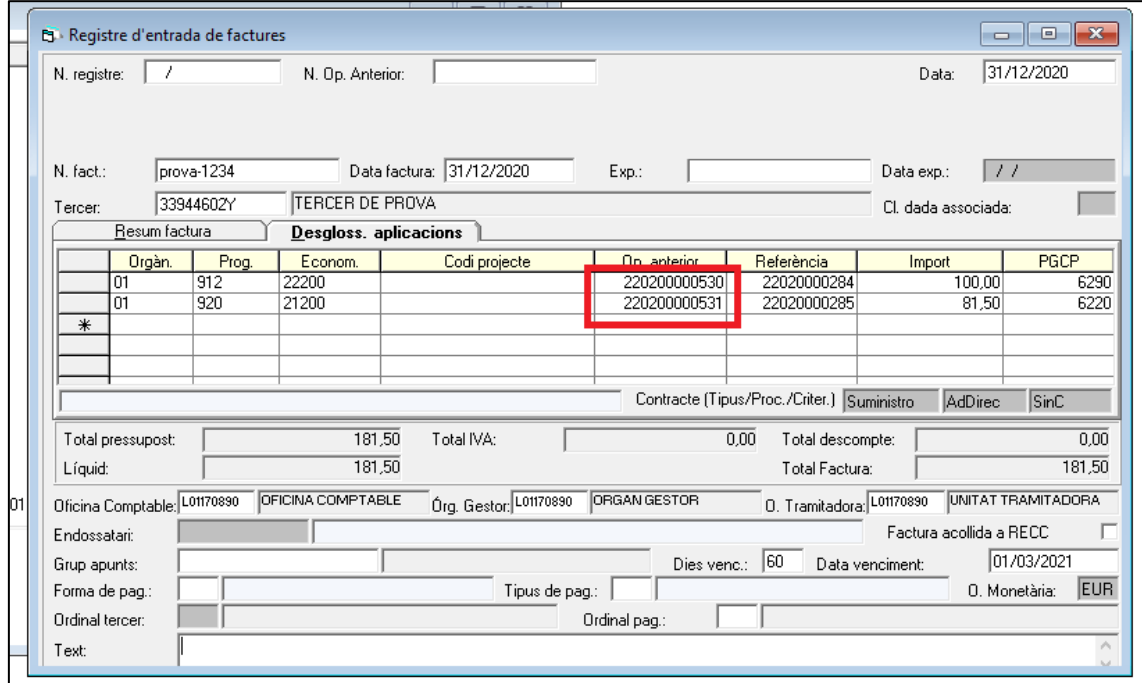

Seleccionar les operacions que estiguin relacionades amb la factura rebuda. Si el tipus de contracte no és el mateix en totes les operacions, el programa retornarà el següent error:

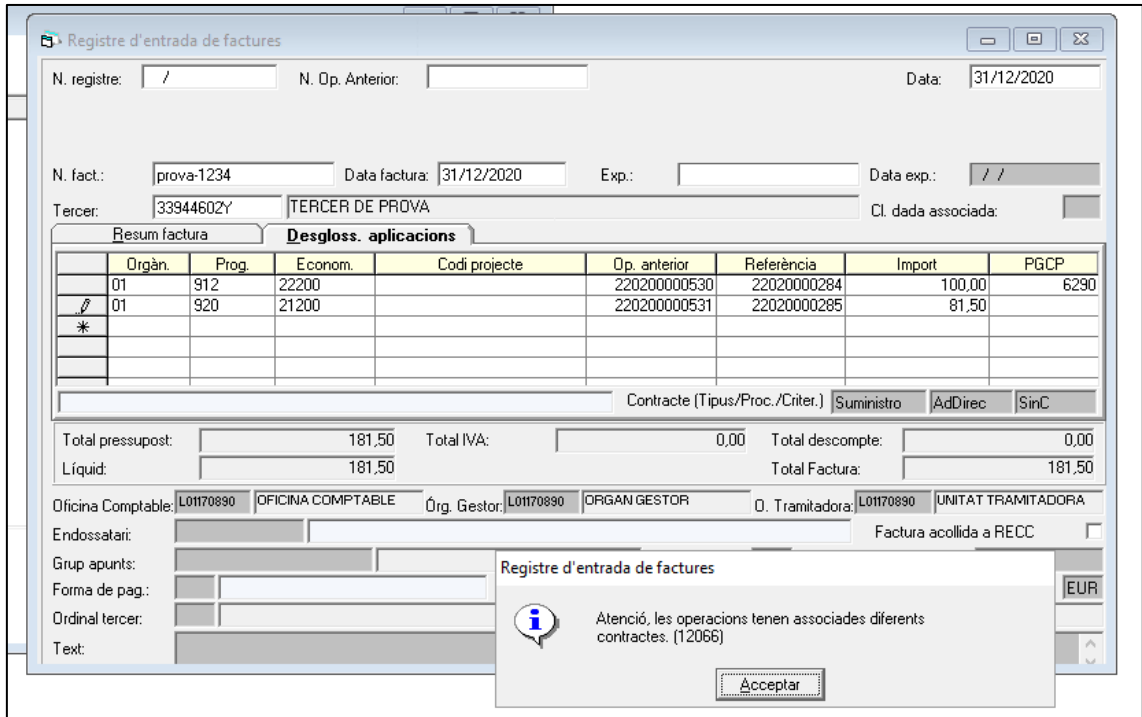

Donat el cas, s'haurà de modificar una de les operacions per posar el mateix tipus de contracte.

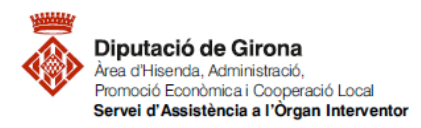

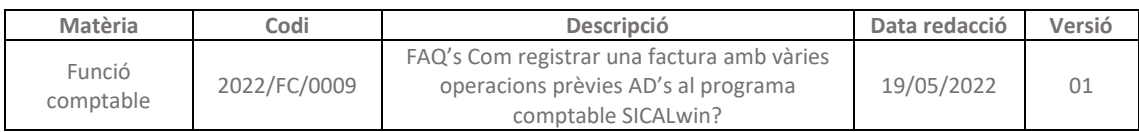

## Per accedir a poder fer la modificació del tipus de contracte, seguir la **ruta** següent: *Administració del sistema> Modificació d'operacions*

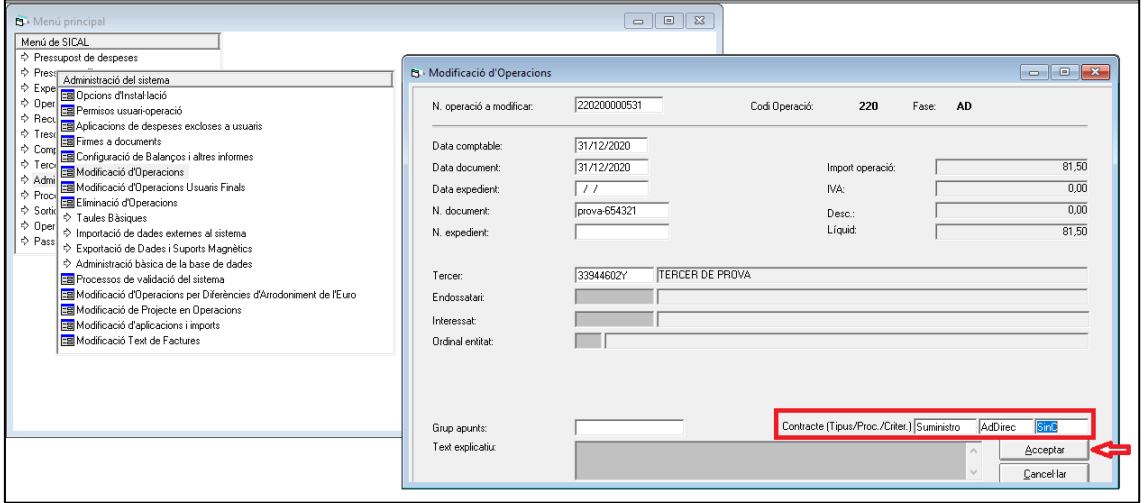

Fet el canvi i gravada la factura amb els AD's modificats i correctes, es pot fer el reconeixement de l'obligació.

Donat que ja hi havia feta l'autorització i el compromís (AD), per comptabilitzar la factura només es fa la fase de l'obligació (O) amb codi d'operació 400.